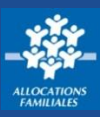

**Tous les 3 mois, je dois déclarer mes ressources si je bénéficie de l'Allocation aux adultes handicapés (Aah) et si je travaille en milieu ordinaire. Cette démarche est réalisable sur caf.fr et sur l'appli mobile Caf – Mon Compte.**

## **Où déclarer mes ressources trimestrielles ?**

① Sur la page d'accueil du site, dans la barre de menu bleue, cliquez sur l'icône **Mon Compte**.

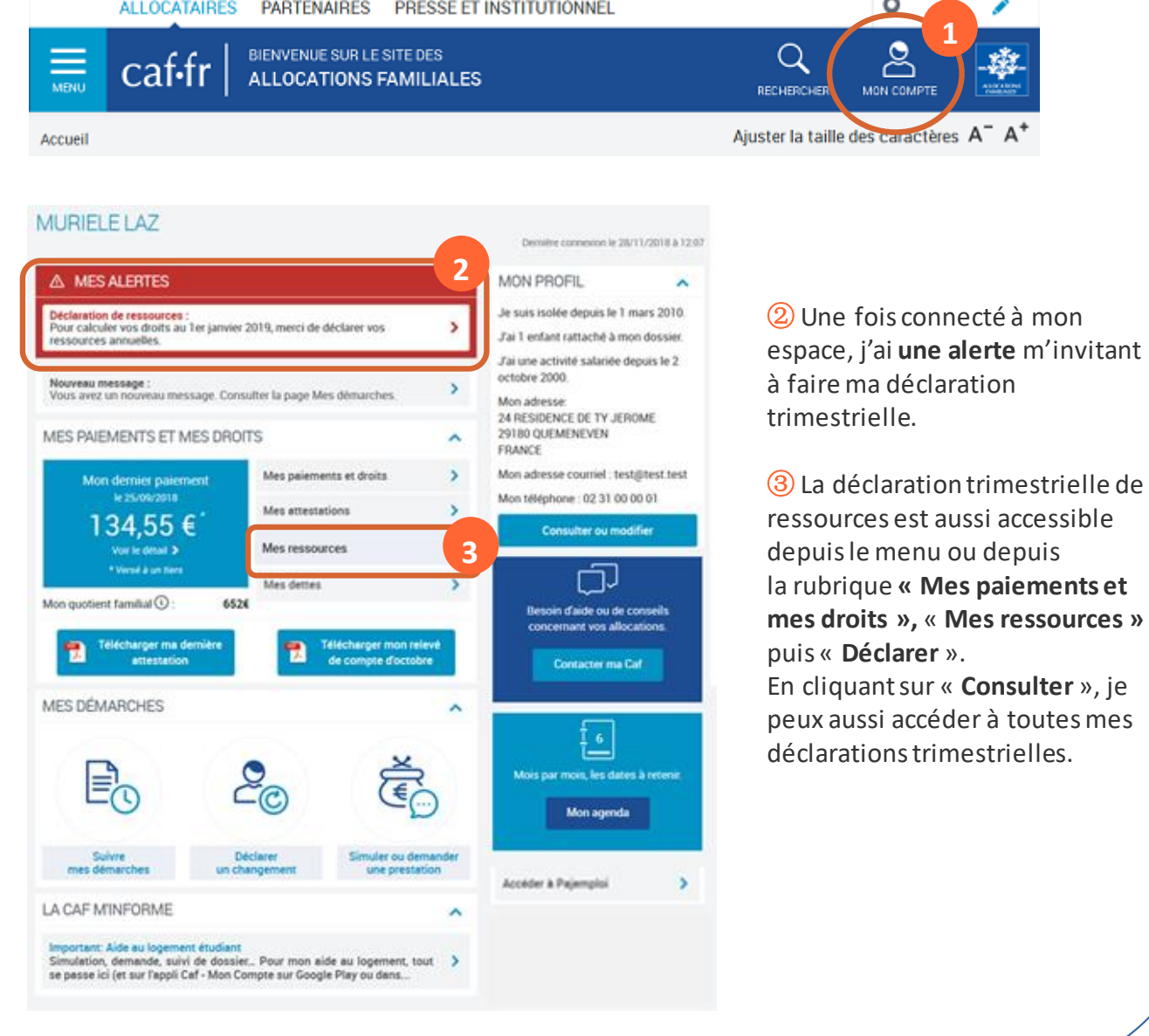

# **Comment déclarer mes ressources trimestrielles ?**

① Avant de commencer ma déclaration trimestrielle de ressources, je dois **accepter les conditions d'utilisation** du caf.fr.

② Je dois ensuite **vérifier et valider ma situation familiale, professionnelle et mon adresse**  en cliquant sur « Continuer».

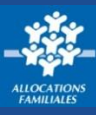

### **Comment déclarer mes ressources trimestrielles ?**

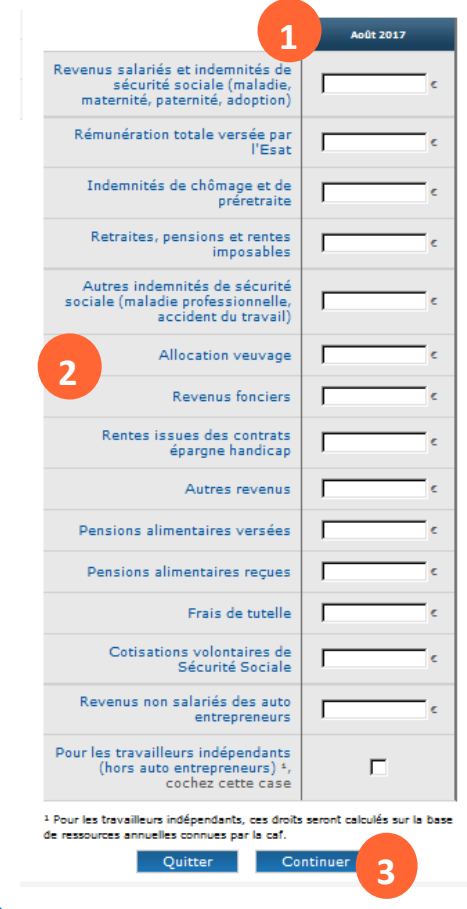

① **Je déclare mes ressources trimestrielles** des mois indiqués et selon la nature des ressources (salaires, indemnités chômage, pensions alimentaires, frais de tutelle, revenus fonciers…). ② Je peux cliquer sur **chaque intitulé** de ressources si j'ai besoin d'informations plus précises.

③ Je clique sur le bouton « **Continuer** » pour passer au mois suivant.

④ En fin de déclaration, j'ai **un récapitulatif des informations**  pour validation avant envoi à ma Caf. Je peux modifier les informations saisies si j'ai fait une erreur.

⑤ **Une confirmation de ma déclaration trimestrielle de ressources** est ensuite affichée et téléchargeable.

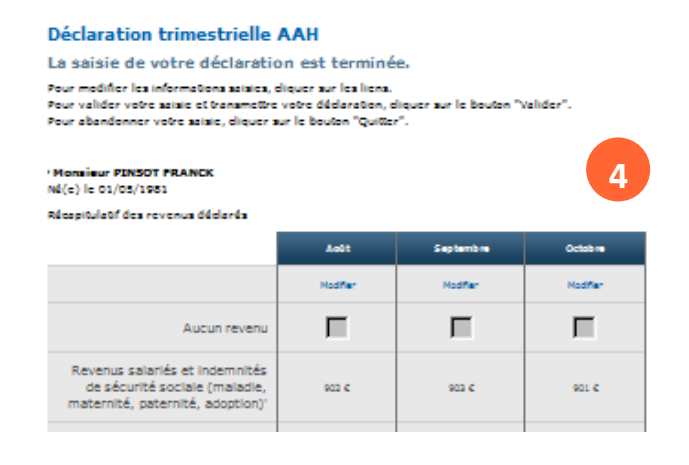

## **Comment consulter mes ressources trimestrielles ?**

① **Mes ressources annuelles et mes ressources trimestrielles**sont accessibles depuis la rubrique **Mes ressources** en cliquant sur « **Consulter** ».

② **En cliquant sur le mois concerné**, je retrouve les revenus que j'ai déclarés.

#### **MES RESSOURCES**

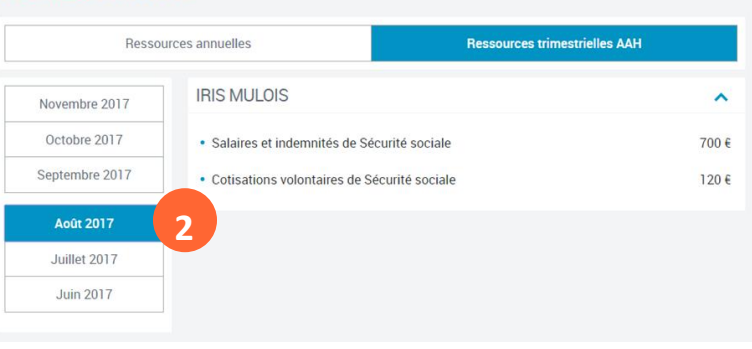

**1**